# AMIGA® **User's Guide**

## **1085S Color Monitor**

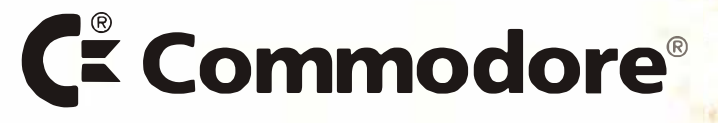

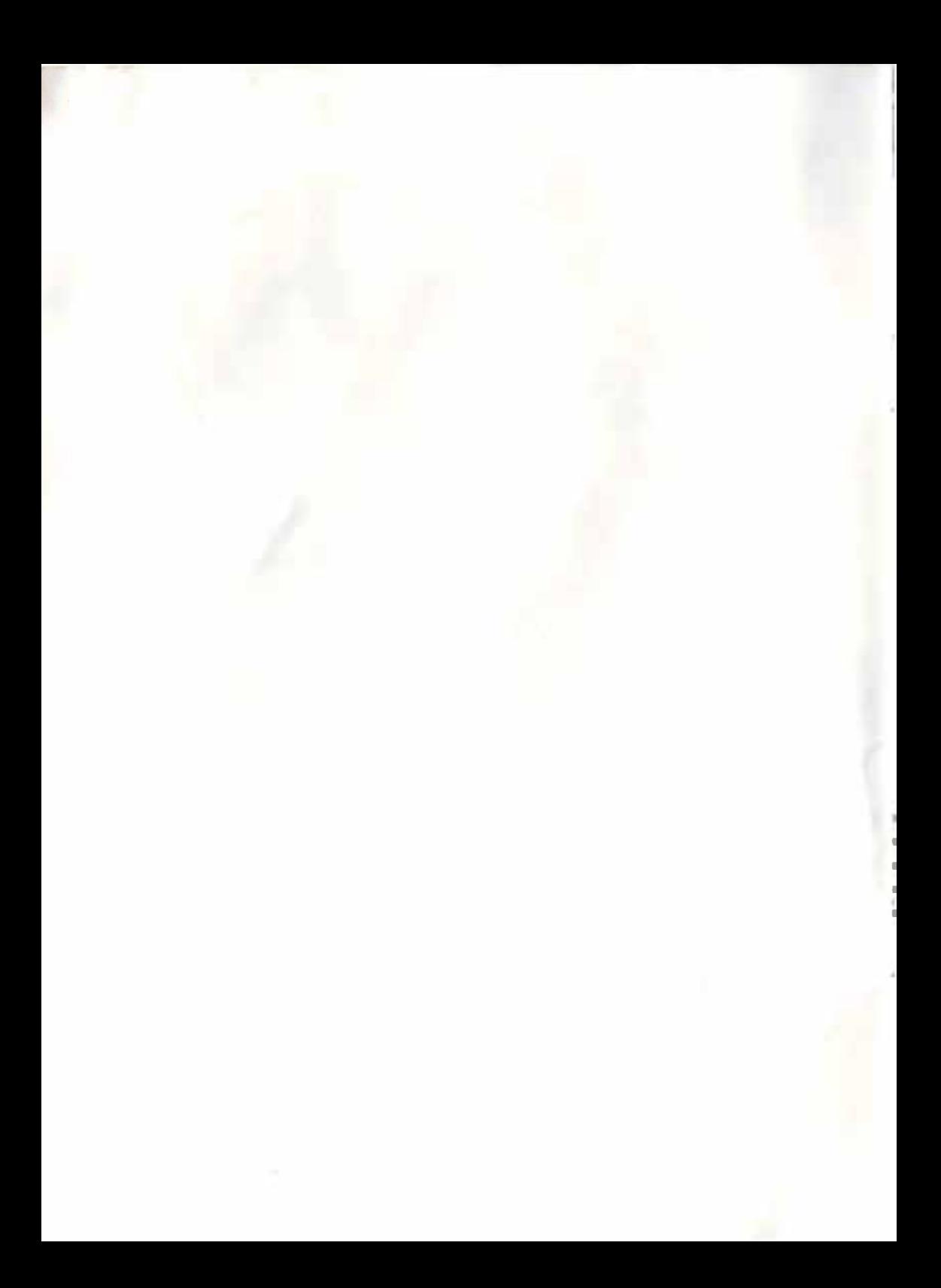

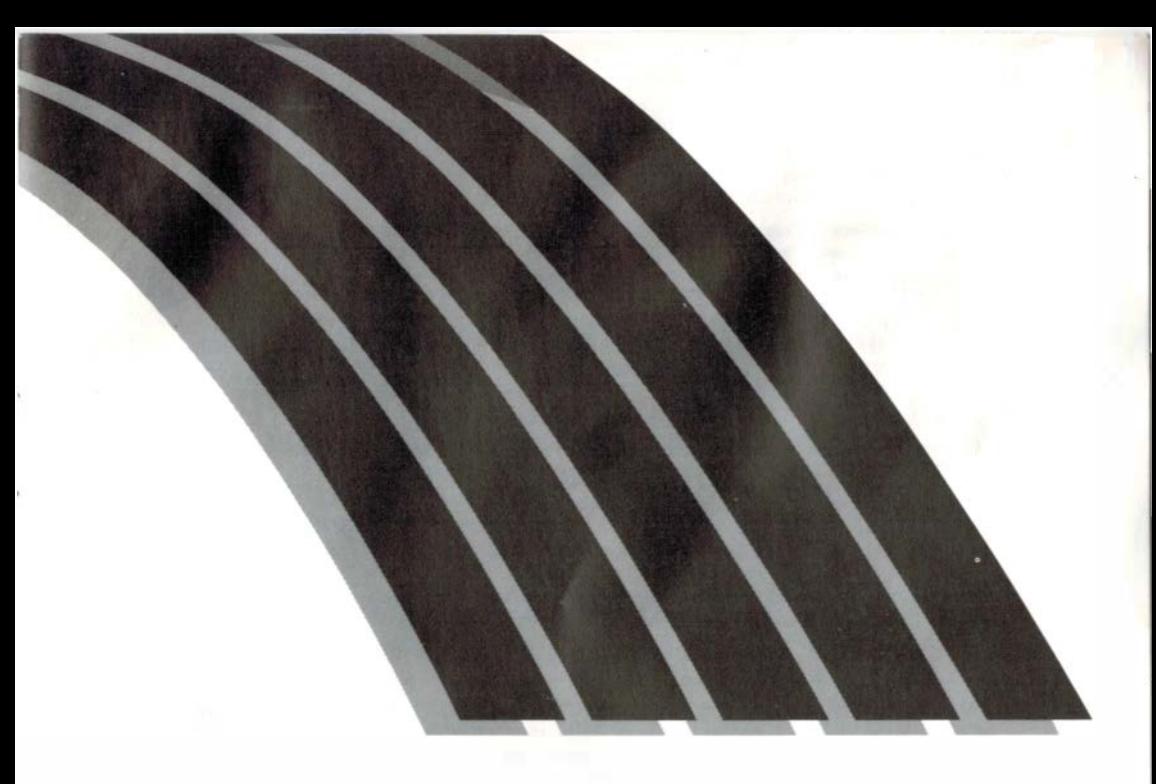

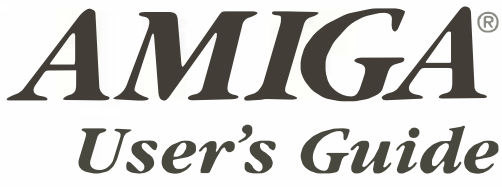

1085S Color Monitor

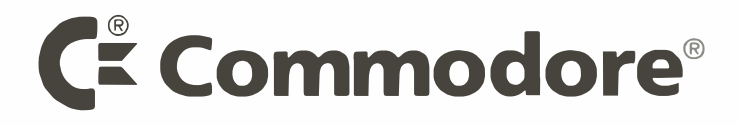

Copyright © 1991 by Commodore Electronics Limited. Ali Rights \_Reserved. This document may not, in whole or in part, be copied, photocopied, reproduced, translated or reduced to any electronic medium or machine readable form without prior consent, in writing, from Commodore Electronics Limited.

With this document Commodore makes no warranties or representations, either express, or implied, with respect to the products described herein. The information presented herein is being supplied on an "AS 1S" basis and is expressly subject to change without notice. IN NO EVENT WILL COMMODORE BE LIABLE FOR ANY DIRECT. INDIRECT, INCIDENTAL, OR CONSEQUENTIAL DAMAGES RESULTING FROM ANY CLAIM ARISING OUT OF THE INFORMATION PRESENTED HEREIN, EVEN IF IT HAS BEEN ADVISED OF THE POSSIBIL ITIES OF SUCH DAMAGES. SOME STATES DO NOT ALLOW THE LIMITATION OF SUCH IMPLIED WARRANTIES OR DAMAGES. SO THE ABOVE LIMITATIONS MAY NOT APPLY.

Commodore and the Commodore logo are registered trademarks of Commodore Electronics Limited. Amiga is a registered trademark of Commodore-Amiga, Inc.

If this product is being acquired for or on behalf of the United States of America, its agencies and/or instrumentalities, it is provided with RESTRICTED RIGHTS, and all use, duplication, or disclosure with respect to software and documentation is subject to the restrictions set forth in The Rights in Technical Data and Computer Software clause at 252.227-7013 of the DOD FA� and the Rights in Data-General clause at 52.227-14 of the FAR. Unless otherwise indicated, the manufacturer/integrator is Commodore Business Machines, Inc., 1200 Wilson Drive, West Chester, PA 19380.

#### FCC USER'S MANUAL STATEMENT

WARNING: This device complies with Part 15 of the FCC Rules and with Standard C l08.8-Ml983 of the Canadian Standards Association's Regulations. Operation is subject to two conditions: ( 1) This device may not cause harmful interference, and (2) This device must accept any interference received, including interference that may cause undesired operation. If you suspect this device is causing interference, you can test this device by turning it off and on. lf this device does cause interference, correct it by doing any of the following:

- Reorient the receiving antenna or AC plug.
- Change the relative positions of the computer and the receiver.
- Plug the computer into a different outlet so the computer and receiver are on different circuits.

CAUTION: Only equipment with shield-grounded cables (computer input-outlet devices, terminals, printers, etc.). certified to comply with Class B limits, can be attached to this device.

Operation with non-certified peripherals may result in communications interference. Changes or modifications to this device not expressly approved by the party responsible for compliance could void user's authority to operate the device.

Your house AC wall receptacle must be a three-pronged type (AC ground). If it is not, contact an electrician to install the proper receptacle. If a multi-connector box is used to connect the computer and peripherals to AC, the ground must be common to all units.

If necessary, you should consult your dealer or an experienced radio-television technician for additional suggestions. You may find the following booklet prepared by the Federal Communication Commission helpful: "How to ldentify and Resolve Radio-TV lnterference Problems." This booklet is available from the U.S. Govemment Printing Office, Washington, D.C., 20402, Stock No. 004-000-00345-4.

## WARNING

Installation information in this document is for reference only. Ail installation of optional devices or equipment, including third-party optional devices or equipment, must be performed by an authorized Commodore-Amiga dealer. Also, ail servicing of original or optional devices or equipment, including third-party optional devices or equipment, must be performed by an authorized Commodore service center or Commodore-Amiga dealer. U nauthorized installation or servicing will void your warranties.

## 1. lntroducing your Monitor

The Commodore 10858 is a full-color, 13 inch monitor for use with the Commodore 64 and the Amiga family of computers. The monitor provides audio output in stereo for use with computer systems with stereo capabilities (like the Amiga computers). Your 10858 operates on the phase Alteration Line Standard (PAL). This manual explains how to connect the 1085S monitor to your computer and how to use the various operating modes and picture controls.

This 1085\$ works in one operating mode : Analog RGB. lt alows an 80-colurm display Analog RGB modes. This mode will depend on the type of computer you are using.

Before you proceed any further, check to make sure you have received everything:

- One 10858 monitor
- Gables:
	- For connecting an Amiga Computer--one cable with a 23-pin D (rectangular) connector on the computer end and a 9-pin D (rectangular) connector on the monitor end (provides an Analog RGB display).
	- For connecting an Amiga's audio capabilities--one cable with two RCA plugs on each end.
	- Power cable for connecting the 10858 to an AC power source.
- Warranty card

NOTE: The following monitor cable is also available for use with the 10858. This cable can be purchased from your Commodore dealer separately.

This chart below indicates the operating modes suitable to the type of computer you are using:

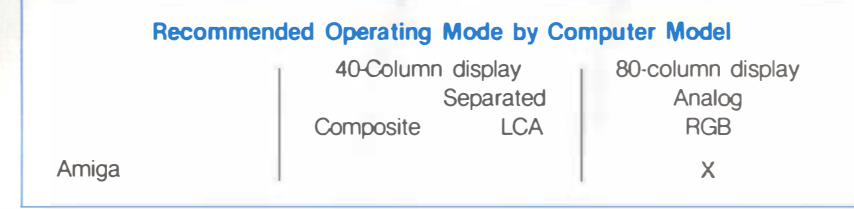

## 2. Control Locations and Functions

Before you connect your monitor to your computer, you should familiarize yourself with the location and function of the various control knobs, switches, and ports on both the front and rear of the 1085S. Because the 1085S is a universal monitor and can accommodate serveral types of computers, there are several ports and connectors on the monitor's cabinet. However, if your are only using your monitor with one type of computer, you will only need to use a few of the ports. (See diagram on next page.)

#### Front View

- 1. VOLUME--Adjusts the speaker's loudness.
- 2. CONTRAST-Adjusts the display's contras!.
- 3. BRIGHTNESS--Adjusts the brightness of the screen.
- 4. H. PHASE--Adjusts the horizontal position of the screen.

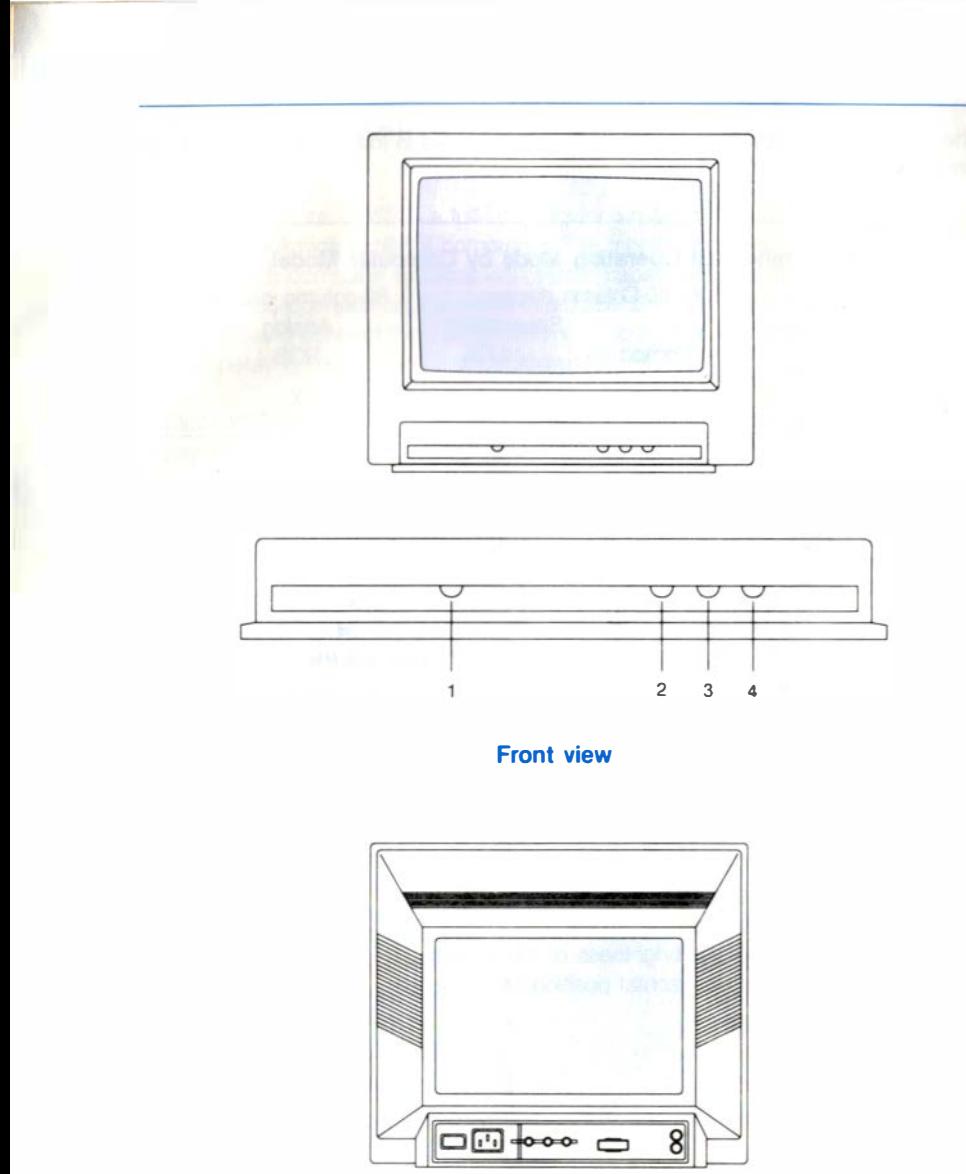

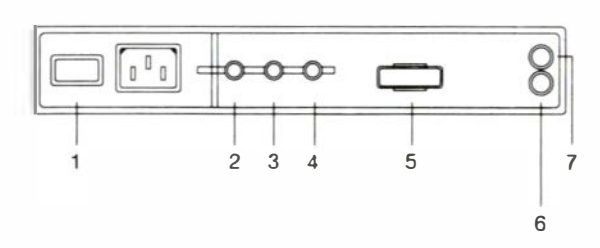

Rear view

3

1

1

J

### Rear View

- 1. POWER Switch.
- 2. HORIZON. SIZE--Adjusts the image height on the screen.
- 3. VERTICAL SIZE--Genters the image vertically, from top to bottom.
- 4. VERTICAL SHIFT--Genters the image vertically, from top to bottom.
- 5. RGB--9-pin D connector for video/sync input signals.
- 6. AUDIO-L--A white phono jack used for connecting the right audio signal input.
- 7. AUDIO-R--A black phono jack used for connecting the right audio signal input for stereo sound reproduction (Amiga computers).

## 3. Connecting the Monitor to a Computer

Tum off the power to both the monitor and the computer to prevent damage by shorting. Unplug the Computer and the 1085S monitor before installation. lnstalling the 10855 with the power on could cause injury to the installer and damage to the equipment. Commodore will not be responsible for any damages caused by improper installation of the 1085S. Such improper installation will void the warranties on both the computer and the 1085S.

### 3-1 Connecting the Analog RGB display (Amiga Computers)

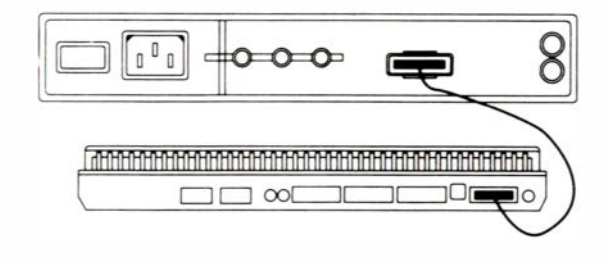

Amiga 500

Locate the video cable with a 23-pin D connector on one end and a 9-pin D connector on the other end. To connect the video cable, insert the 9-pin D connector into the port labeled RGB on the back of your 1085S. Then insert the other end of the cable with the large, 23-pin D connector into the video port on the back of your Amiga. Tighten the screws on each side of the connector.

To connect the audio, locate the audio cable with one pair of phono plugs at each end of the cable. One pair of phono plugs are plugged into the AUDIO Rand AUDIO L jacks on the back of your monitor, and the other pair of plugs are inserted into the Amiga's left and right audio jacks.

#### 3.1.1. Using Headphones

You can connect headphones to your 1085S so that stereo sounds generated by your Amiga computer can only be heard through the headset. To do this, simply insert the plug on the end of a standard headphone cable into the small, silver port on the left side (as you face the front) of the monitor's cabinet. The port is towards the front of the monitor. A headphone cable is not included with your monitor but should be readily available at most computer and electronics stores.

#### 3.2. Connecting the Monitor to the Mains (for U.K. only)

Your 10858 monitor is designed to operate from an a.c. mains supply of 220-240 volts, 50 Hz. If the mains voltage in your home is different from this, consult your dealer. Stabilising circuits ensure satisfactory performance within normal supply variations .

IMPORTANT: This aparatus must be earthed. This can be achieved by fitting a 3-pin plug. The wires in the earthed mains lead are coloured according to the following code:  $B = Neutral$ BROWN=Live  $GRFEN/YFI + OW = Farth$ 

If the mains plug (or adaptor) contains a fuse, the value of this fuse should be 3 Amp. Alternatively, if another type of plug (not fused) is used, the fuse at the distribution board should not be greater than 5 Amp. If the colors of the wires in the mains lead do not correspond with the coloured markings identifying the terminais in your plug, proceed as follows:

The BLUE wire should be connected to the terminal marked "N" or coloured black. The BROWN wire should be connected to the terminal marked "L" or coloured red. The GREEN/YELLOW wire should be connected to the terminal marked "E" or earth symbol, or coloured green and yellow.

Before replacing the plug cover, make certain that the cord grip is clamped over the sheath of the lead  $-$  not simply over the three wires.

## 4. Safety Precautions

This monitor has been engineered and manufactured to assure your persona! safety. However, improper use can result in potential electrical shock or tire hazards. Please observe the following basic rules when using your monitor. Also, heed ail warnings and instructions marked on the monitor's cabinet.

DO NOT ATTEMPT TO SERVICE THE MONITOR YOURSELF. OPENING OR REMOVING COVERS MAY EXPOSE VOU TO DANGEROUS VOLTAGES OR OTHER HAZARDS. DANGEROUS HIGH VOLTAGE IS PRESENT EVEN WHEN THE MONITOR IS UNPLUGGED. REFER ALL SERVICING TO QUALIFIED PER· SONNEL.

Do Not overload AC outlets or extension cords. This may result in a shock or fire hazard.

Do Not use more than one plug adaptor in one power outlet.

Do Not use the monitor near water or excessive moisture.

Do Not block the monitor's ventilation slots by placing objects on top or underneath the monitor.

#### Do Not place the monitor

- in a "built-in" enclosure unless proper ventilation is provided
- near or over a radiator or heat register
- where sunlight or bright room light will fall directly on the screen
- on a sloping shelf or try to mount it on a wall.

Do Not use alcohol, ammonia-based products, or an aerosol spray to clean the monitor screen. To clean the screen, unplug the monitor and wipe with a slightly damp cloth.

Do Not bring magnetic devices near the screen. They may damage the color purity of the picture.

Unplug the Monitor

- if you will not be using it for an extended period.
- during an electrical storm.
- before cleaning it.

## 5. Technical Specifications

Picture Tube:

Deflection: Resolution: Raster frequency: Line frequency: Character field:

14 inch (13 inch viewing area) slotted triplet pitch .52 mm 90 degrees  $640 \times 256$ ,  $640 \times 512$  (interlaced) 50 Hz 15625 Hz RGB, 2,000 characters  $80 \times 25$  rows 9-pin D -- RGB Analog 0.7V P-P, 75 ohm with negative composite sync.

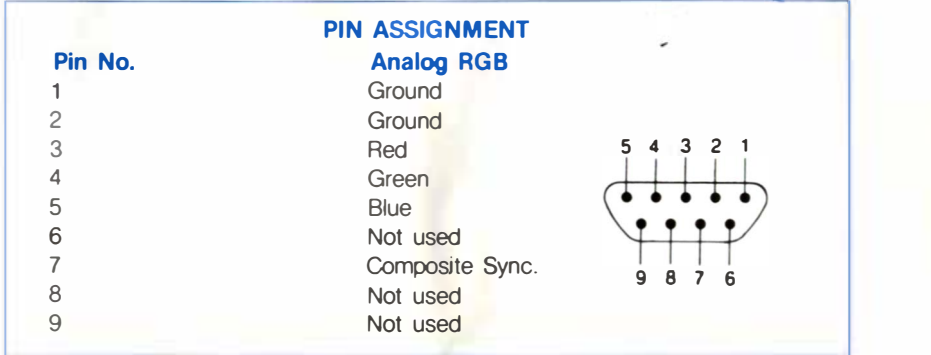

Sound output: Audio input signal: Mains voltage: Power consumption: Dimensions: Weight:

1.0 W RMS/channel, 5% distortion 177 mV, 10K ohm 220-240V AC ± 10%, 50Hz 75W typical (H  $\times$  W  $\times$  D) 326  $\times$  352  $\times$  376 mm 11 Kgs

\*ln support of our policy of continuous product improvement, the above specifications are subject to change without notice.

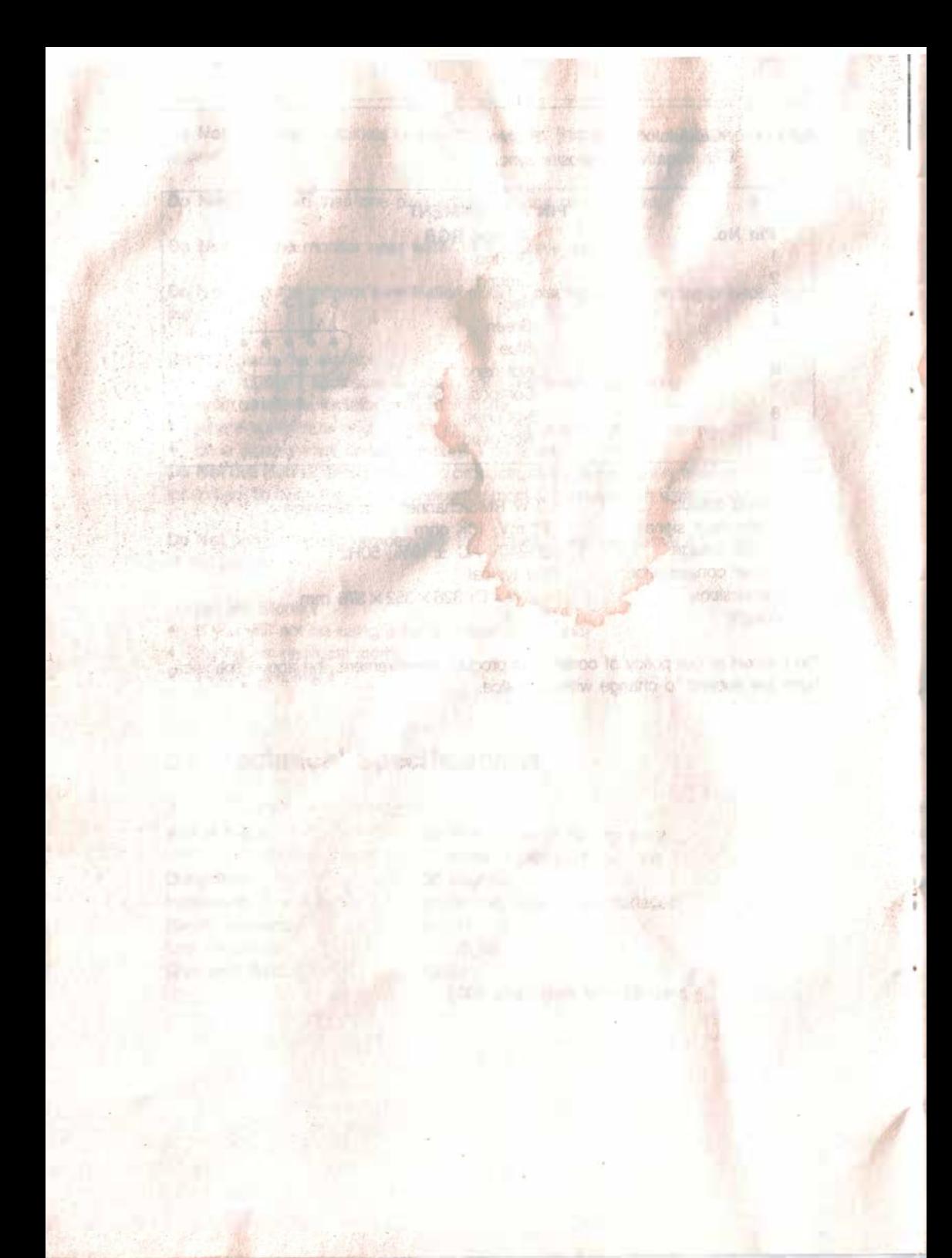

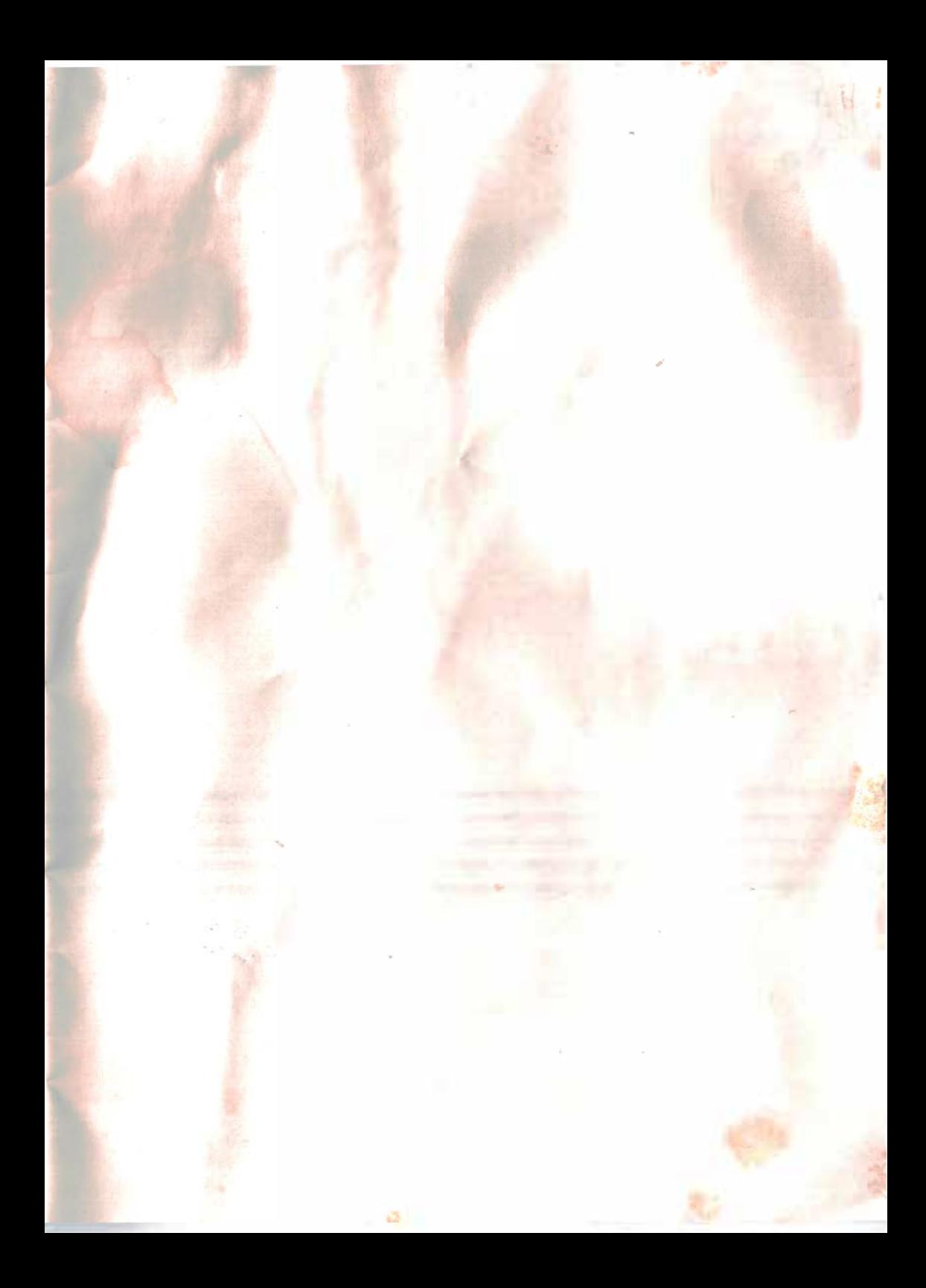

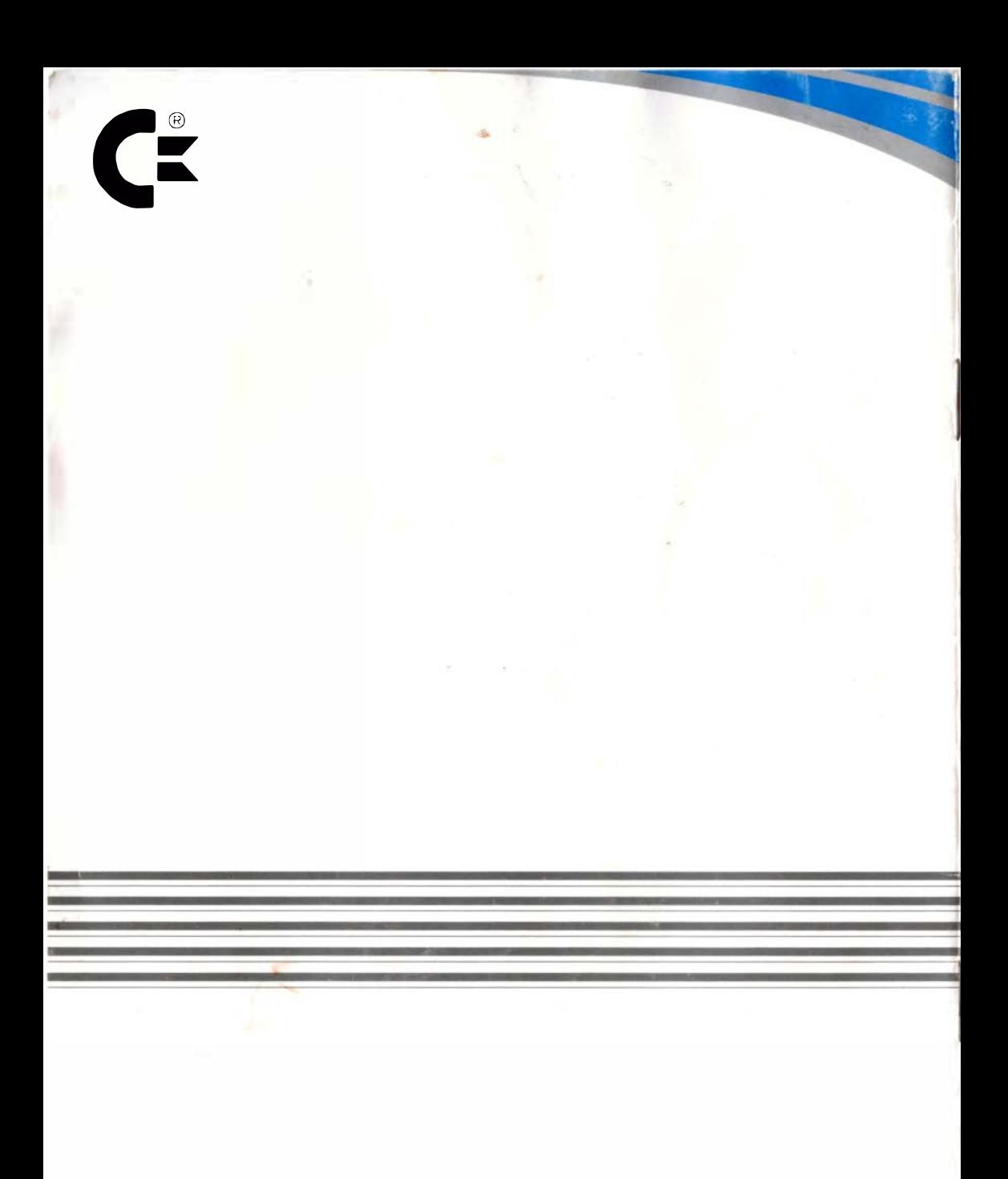

scan by leZone 07-2020<br>http://adzone.free.fr/

Printed in Korea S/N: 9978615700